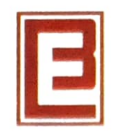

BARODA EXTRUSION LTD. where copper takes shape

CIN:L271096J1991PLCO016200

Date: 25<sup>th</sup> November, 2022

To The Manager Department of Corporate Services BSE Ltd. Dalal Street, Fort Mumbai - 400 001

Sub. :- Notice of Extra General Meeting 2022

Ref. i- Scrip Code - 513 502

Dear Sir / Madam,

With regards to the captioned subject find enclosed herewith Notice of the Extra General Meeting of Baroda E>xtrusion Limited to be held on 22nd December, 2022 at 11.00 a.m. at Survey No.65-66, Jarod-Samlaya Road, Vill.: Garadhiya, Tal.: Savli, Vadodara -391520.

Kindly take the same on your records.

Thanking you,

Yours faithfully,

#### For Baroda Extrusion Limited

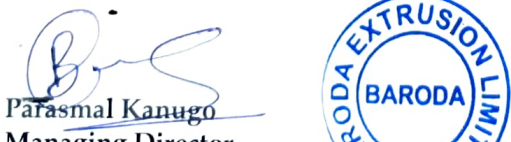

Managing Director

Encl: as above

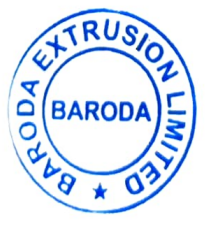

BHAGRAJ KANUGO

PARASMAL Digitally signed by PARASMAL BHAGRAJ KANUGO Date: 2022.11.25 13:47:39 +05'30'

#### Regd Office and Works:

Survey No 65/86. Village: Garadhiya Jarod-Samlaya Road. Taluka: Savli, Vadodara - Halol Highway. District: Vadodara 391520, Gujarat, India. 91 93277 71212.

- 91 93777 43544
- 
- eworks@barodaextrusion.com AS ACCREDITED www.barodaextrusion.com PARASMAL

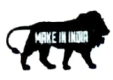

# **BARODA EXTRUSION LIMITED**

CIN: L27109GJ1991PLC016200

Regd. Office: 65-66, Jarod-Samalaya Road, Vill.: Garadhiya, Tal,: Savli, Vadodara – 391 520 Email: accounts@barodaextrusion.com | Website: [www.barodaextrusion.com](http://www.barodaextrusion.com/)

## **NOTICE OF EXTRA GENERAL MEETING**

NOTICE is hereby given that the Extra General Meeting of the Members of BARODA EXTRUSION LIMITED will be held on Thursday, 22nd December 2022 at 11.00 a.m. at Survey No. 65-66, Village: Garadhiya, Jarod - Samalaya Road, Taluka: Savli, Dist. Vadodara, Gujarat to transact the following business:

#### **ORDINARY BUSINESS**

1. To appoint of M/s. Haribhakti & Co. LLP, Chartered Accountants, (Firm registration Number: 103523W/ W100048) as Statutory Auditors of the Company and to fix their remuneration:

"RESOLVED THAT pursuant to the provisions of Sections 139, 141, 142 and other applicable provisions, if any, of the Companies Act, 2013 ("the Act") read with the Companies (Audit and Auditors) Rules, 2014, (including any statutory modification(s) / amendment(s) / re-enactment(s) thereof for the time being in force) and pursuant to the recommendations of Audit Committee and Board of Directors of the Company, M/s. Haribhakti & Co. LLP, Chartered Accountants, (Firm Registration Number: 103523W/W100048) be and are hereby appointed as the Statutory Auditors of the Company, to fill the casual vacancy caused due to resignation of M/s. Maloo Bhatt & Co., Chartered Accountants, (Firm Registration Number: 129572W), to hold office w.e.f. 11th October, 2022 up to the conclusion of the ensuing 33rd Annual General Meeting ("AGM") of the Company, on such remuneration and terms and conditions as set out in the explanatory statement to this Notice.

> **For and on behalf of Board of Directors Of M/s BARODA EXTRUSION LIMITED**

**Place: Vadodara** 

**Parasmal Kanugo Date: 14th November, 2022 Chairman & Managing Director**

#### **NOTES:**

**1.** The explanatory statement pursuant to Section 102 of the Act setting out the material facts relating to the resolutions mentioned in this Notice is annexed hereto and forms part of this Notice.

**2.** A member entitled to attend and vote is entitled to appoint a proxy to attend and vote instead of himself and the proxy need not be a member. Proxies in order to be effective must be received by the company not later than forty-eight (48) hours before the meeting. Proxies submitted on behalf of limited companies, societies, etc., must be supported by appropriate resolutions/authority, the contract of the contract as applicable.

A person can act as proxy on behalf of Members not exceeding fifty (50) and holding in the aggregate and the control of the control of the control of the control of the control of the control of the co

more than 10% of the total share capital of the Company. In case a proxy is proposed to be appointed by a Member holding more than 10% of the total share capital of the Company carrying voting rights, then such proxy shall not act as a proxy for any other person or shareholder.

**3.** Members are requested to bring their attendance slips duly completed and signed mentioning therein details of their DP ID and Client ID/ Folio No.

**4.** In case of joint holders attending the Meeting, only such joint holder who is higher in the order of names will be entitled to vote at the Meeting.

**5.** Share Transfer Books of the Company will remain closed from 16th December, 2022 to  $22<sup>nd</sup>$  December, 2022 (both days inclusive) for the purpose of Extra General Meeting (EGM) of the Company to be held on 22<sup>nd</sup> December, 2022.

**6.** Relevant documents referred to in the accompanying Notice are open for inspection by the Members at the Company's Registered Office on all working days of the Company, during business hours up to the date of the Meeting.

**7.** Corporate Members intending to send their authorized representatives to attend the Meeting pursuant to Section 113 of the Companies Act, 2013 are requested to send to the Company, a certified copy of the relevant Board Resolution together with their respective specimen signatures authorizing their representative(s) to attend and vote on their behalf at the Meeting.

**8**. Members seeking any information with regard to the Accounts are requested to write to the Company an early date, so as to enable the Management to keep the information ready at the meeting.

**9.** The Ministry of Corporate Affairs has taken a "Green Initiative in the Corporate Governance" by allowing paperless compliances by the companies and has issued circulars stating that service of notice/documents including Annual Report can be sent by e-mail to its members. To support this green initiative of the Government in full measure, members are requested to register their e-mail addresses in respect of electronic holdings with the Depository through their concerned Depository Participants.

**10.** Members who hold shares in physical form are requested to send their e-mail address to the following: [works@barodaextrusion.com.](mailto:works@barodaextrusion.com)

**11.** The Notice of the EGM is being sent by electronic mode to those Members whose e-mail addresses are registered with the Company/Registrar i.e. Purva Sharegistry (India) Pvt. Ltd., unless any Member has requested for a physical copy of the same. For Members who have not registered their e-mail addresses, physical copies are being sent by the permitted mode.

The EGM Notice of the Company is also available on the Company's website: www.barodaextrusion.com in Investors Guide/ Investors Information).

**12.** The Securities and Exchange Board of India (SEBI) has mandated the submission of Permanent Account Number (PAN) by every participant in the securities market. Members holding shares in electronic form are, therefore, requested to submit their PAN to the Depository Participants with whom they maintain their demat accounts. Members holding shares in physical form should submit their PAN to the Company.

#### **13. E-Voting Process:**

The remote e-voting period begins on 19<sup>th</sup> December, 2022 at 09:00 A.M. and ends on 21<sup>st</sup> December, 2022 at 05:00 P.M. The remote e-voting module shall be disabled by NSDL for voting thereafter. The Members, whose names appear in the Register of Members / Beneficial Owners as on the record date (cut-off date) i.e. 15<sup>th</sup> December, 2022 may cast their vote electronically? The voting right of shareholders shall be in proportion to their share in the paid-up equity share capital of the Company as on the cut-off date, being 15<sup>th</sup> December, 2022.

#### PLEASE REFER THE EVEN NO. - **122945**

**The way to vote electronically on NSDL e-Voting system consists of "Two Steps" which are mentioned below:**

#### **Step 1: Access to NSDL e-Voting system**

## **A) Login method for e-Voting and joining virtual meeting for Individual shareholders holding securities in demat mode**

In terms of SEBI circular dated December 9, 2020 on e-Voting facility provided by Listed Companies, Individual shareholders holding securities in demat mode are allowed to vote through their demat account maintained with Depositories and Depository Participants. Shareholders are advised to update their mobile number and email Id in their demat accounts in order to access e-Voting facility.

Login method for Individual shareholders holding securities in demat mode is given below:

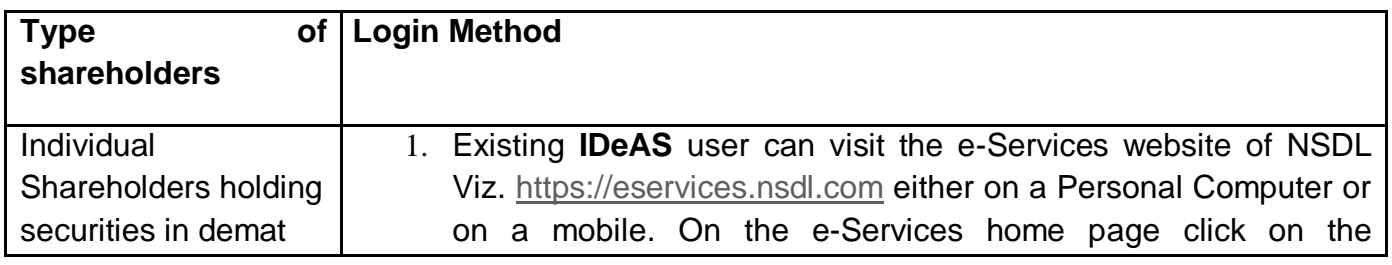

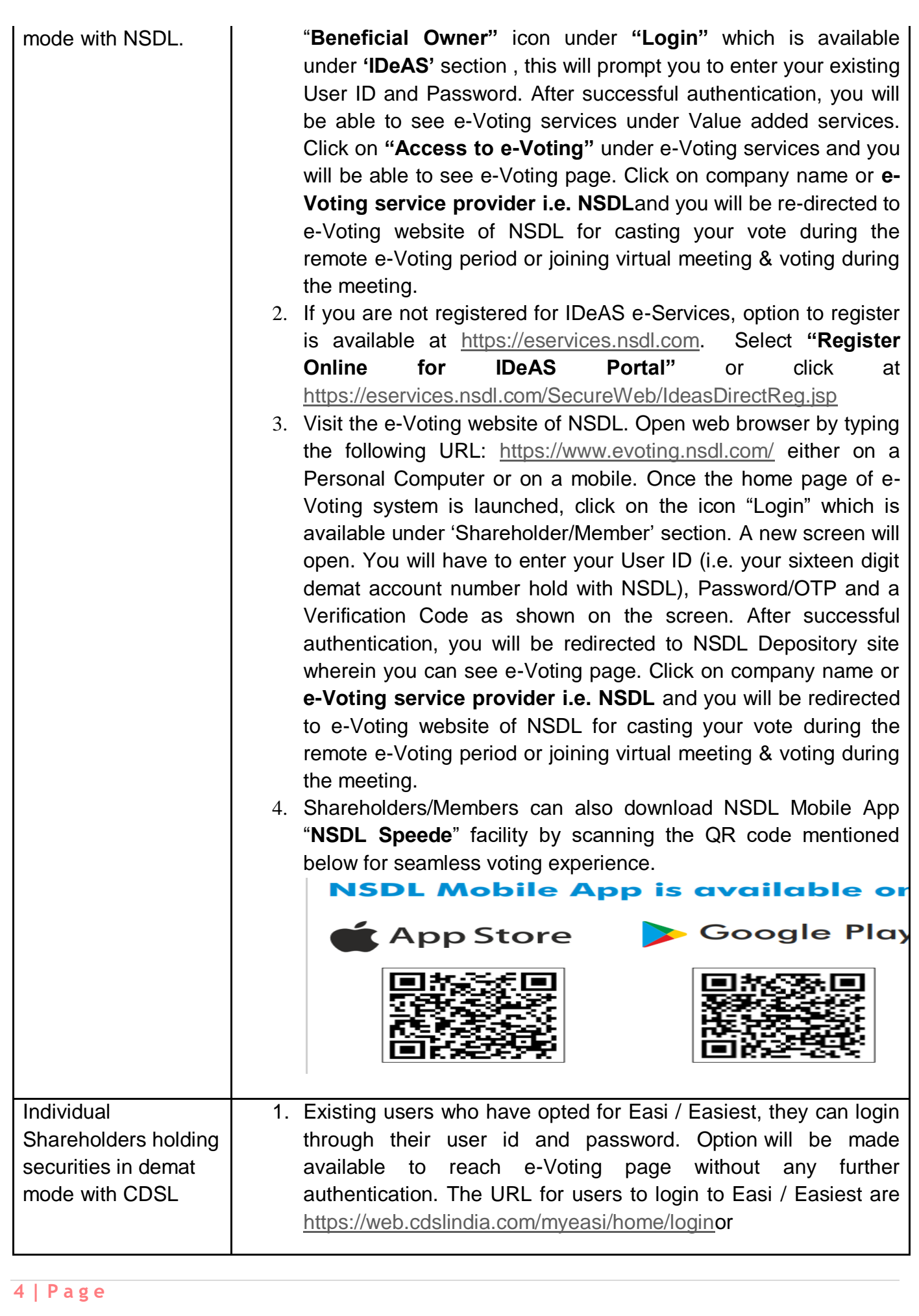

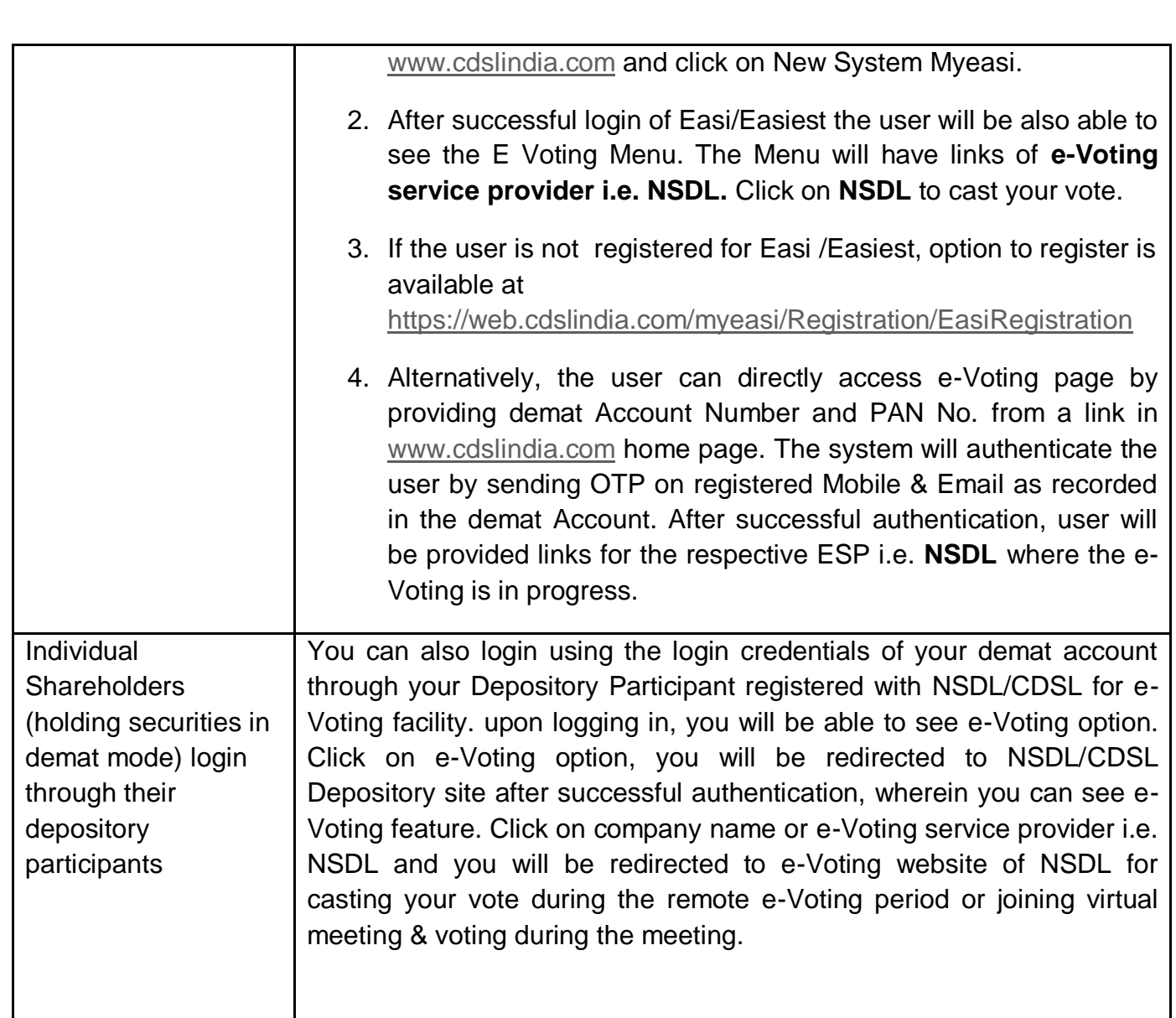

**Important note:** Members who are unable to retrieve User ID/ Password are advised to use Forget User ID and Forget Password option available at abovementioned website.

**Helpdesk for Individual Shareholders holding securities in demat mode for any technical issues related to login through Depository i.e. NSDL and CDSL** 

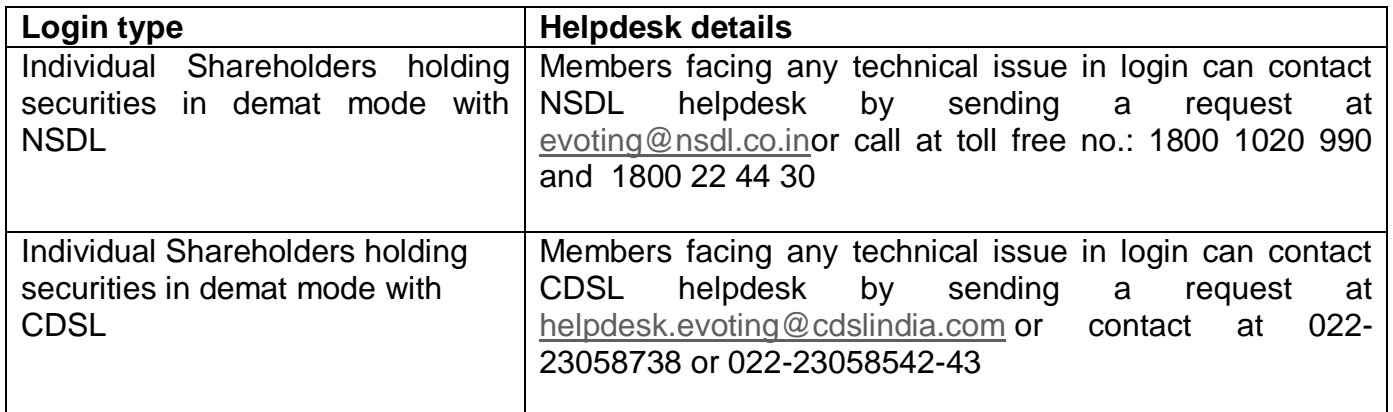

**B) Login Method for e-Voting and joining virtual meeting for shareholders other than Individual shareholders holding securities in demat mode and shareholders holding securities in physical mode.**

#### **How to Log-in to NSDL e-Voting website?**

- 1. Visit the e-Voting website of NSDL. Open web browser by typing the following URL: <https://www.evoting.nsdl.com/> either on a Personal Computer or on a mobile.
- 2. Once the home page of e-Voting system is launched, click on the icon "Login" which is available under 'Shareholder/Member' section.
- 3. A new screen will open. You will have to enter your User ID, your Password/OTP and a Verification Code as shown on the screen. Alternatively, if you are registered for NSDL eservices i.e. IDEAS, you can log-in at <https://eservices.nsdl.com/> with your existing IDEAS login. Once you log-in to NSDL eservices after using your log-in credentials, click on e-Voting and you can proceed to Step 2 i.e. Cast your vote electronically.
- 4. Your User ID details are given below :

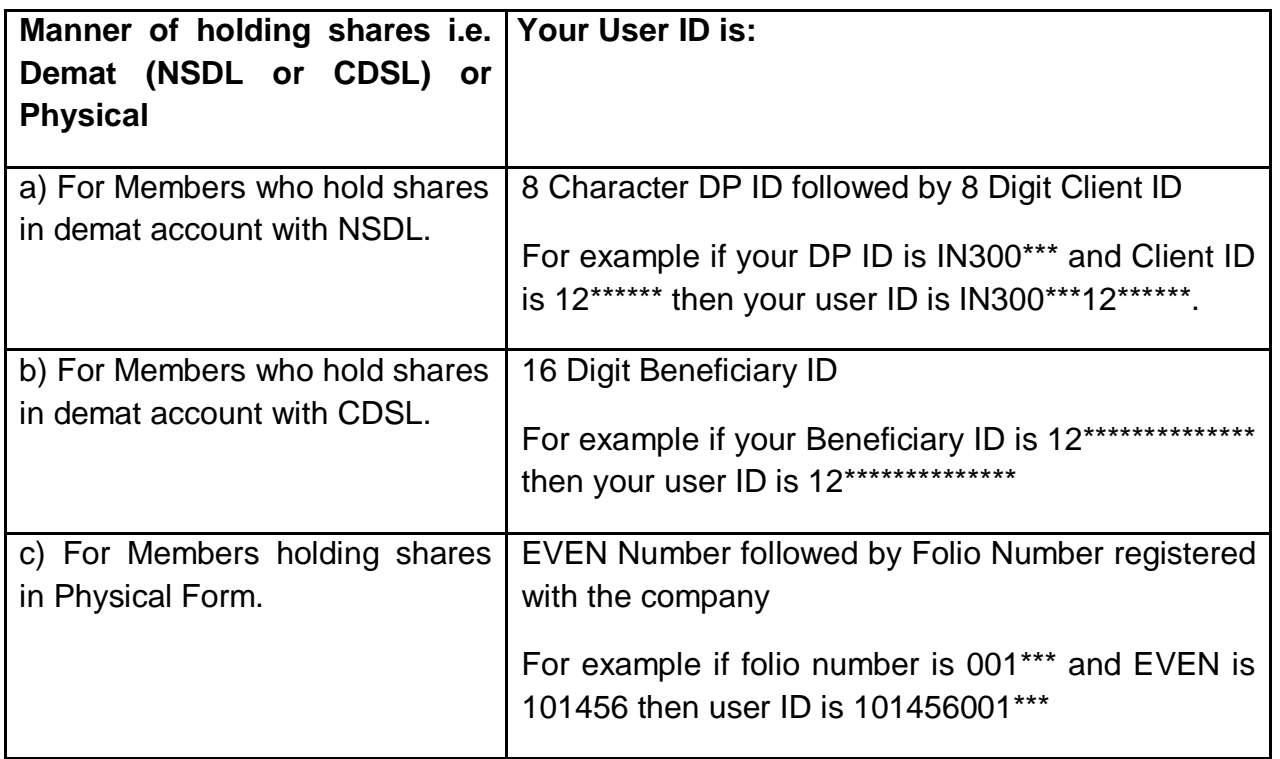

- 5. Password details for shareholders other than Individual shareholders are given below:
	- a) If you are already registered for e-Voting, then you can user your existing password to login and cast your vote.
	- b) If you are using NSDL e-Voting system for the first time, you will need to retrieve the 'initial password' which was communicated to you. Once you retrieve your 'initial password', you need to enter the 'initial password' and the system will force you to change your password.
	- c) How to retrieve your 'initial password'?
		- (i) If your email ID is registered in your demat account or with the company, your 'initial password' is communicated to you on your email ID. Trace the

email sent to you from NSDL from your mailbox. Open the email and open the attachment i.e. a .pdf file. Open the .pdf file. The password to open the .pdf file is your 8 digit client ID for NSDL account, last 8 digits of client ID for CDSL account or folio number for shares held in physical form. The .pdf file contains your 'User ID' and your 'initial password'.

- (ii) If your email ID is not registered, please follow steps mentioned below in **process for those shareholders whose email ids are not registered.**
- 6. If you are unable to retrieve or have not received the " Initial password" or have forgotten your password:
	- a) Click on "**[Forgot User Details/Password](https://www.evoting.nsdl.com/eVotingWeb/commonhtmls/NewUser.jsp)**?"(If you are holding shares in your demat account with NSDL or CDSL) option available on www.evoting.nsdl.com.
	- b) **[Physical User Reset Password](https://www.evoting.nsdl.com/eVotingWeb/commonhtmls/PhysicalUser.jsp)**?" (If you are holding shares in physical mode) option available on [www.evoting.nsdl.com.](http://www.evoting.nsdl.com/)
	- c) If you are still unable to get the password by aforesaid two options, you can send a request at [evoting@nsdl.co.in](mailto:evoting@nsdl.co.in) mentioning your demat account number/folio number, your PAN, your name and your registered address etc.
	- d) Members can also use the OTP (One Time Password) based login for casting the votes on the e-Voting system of NSDL.
- 7. After entering your password, tick on Agree to "Terms and Conditions" by selecting on the check box.
- 8. Now, you will have to click on "Login" button.
- 9. After you click on the "Login" button, Home page of e-Voting will open.

## **Step 2: Cast your vote electronically and join General Meeting on NSDL e-Voting system.**

#### **How to cast your vote electronically and join General Meeting on NSDL e-Voting system?**

- 1. After successful login at Step 1, you will be able to see all the companies "EVEN" in which you are holding shares and whose voting cycle and General Meeting is in active status.
- 2. Select "EVEN" of company for which you wish to cast your vote during the remote e-Voting period and casting your vote during the General Meeting.
- 3. Now you are ready for e-Voting as the Voting page opens.
- 4. Cast your vote by selecting appropriate options i.e. assent or dissent, verify/modify the number of shares for which you wish to cast your vote and click on "Submit" and also "Confirm" when prompted.
- 5. Upon confirmation, the message "Vote cast successfully" will be displayed.
- 6. You can also take the printout of the votes cast by you by clicking on the print option on the confirmation page.
- **7.** Once you confirm your vote on the resolution, you will not be allowed to modify your vote.

#### **General Guidelines for shareholders**

- 1. Institutional shareholders (i.e. other than individuals, HUF, NRI etc.) are required to send scanned copy (PDF/JPG Format) of the relevant Board Resolution/ Authority letter etc. with attested specimen signature of the duly authorized signatory(ies) who are authorized to vote, to the Scrutinizer by e-mail to [office@swatibhatt.com](mailto:office@swatibhatt.com) with a copy marked to [evoting@nsdl.co.in.](mailto:evoting@nsdl.co.in)Institutional shareholders (i.e. other than individuals, HUF, NRI etc.) can also upload their Board Resolution / Power of Attorney / Authority Letter etc. by clicking on **"Upload Board Resolution / Authority Letter"** displayed under **"e-Voting"** tab in their login.
- 2. It is strongly recommended not to share your password with any other person and take utmost care to keep your password confidential. Login to the e-voting website will be disabled upon five unsuccessful attempts to key in the correct password. In such an event, you will need to go through the ["Forgot User Details/Password?"](https://www.evoting.nsdl.com/eVotingWeb/commonhtmls/NewUser.jsp) or ["Physical User](https://www.evoting.nsdl.com/eVotingWeb/commonhtmls/PhysicalUser.jsp)  [Reset Password?"](https://www.evoting.nsdl.com/eVotingWeb/commonhtmls/PhysicalUser.jsp) option available on www.evoting.nsdl.com to reset the password.
- 3. In case of any queries, you may refer the Frequently Asked Questions (FAQs) for Shareholders and e-voting user manual for Shareholders available at the download section of [www.evoting.nsdl.com](http://www.evoting.nsdl.com/) or call on toll free no.: 1800 1020 990 and 1800 22 44 30 or send a request to Mr. Kautilya Joshi at [evoting@nsdl.co.in](mailto:evoting@nsdl.co.in)

**Process for those shareholders whose email ids are not registered with the depositories for procuring user id and password and registration of e mail ids for e-voting for the resolutions set out in this notice**:

- 1. In case shares are held in physical mode please provide Folio No., Name of shareholder, scanned copy of the share certificate (front and back), PAN (self attested scanned copy of PAN card), AADHAR (self attested scanned copy of Aadhar Card) by email to accounts@barodaextrusion.com.
- 2. In case shares are held in demat mode, please provide DPID-CLID (16 digit DPID + CLID or 16 digit beneficiary ID), Name, client master or copy of Consolidated Account statement, PAN (self attested scanned copy of PAN card), AADHAR (self attested scanned copy of Aadhar Card) to [accounts@barodaextrusion.com.](mailto:accounts@barodaextrusion.com) If you are an Individual shareholders holding securities in demat mode, you are requested to refer to the login method explained at **step 1 (A**) i.e. **Login method for e-Voting and joining virtual meeting for Individual shareholders holding securities in demat mode**.
- 3. Alternatively shareholder/members may send a request to [evoting@nsdl.co.inf](mailto:evoting@nsdl.co.in)or procuring user id and password for e-voting by providing above mentioned documents.
- 4. In terms of SEBI circular dated December 9, 2020 on e-Voting facility provided by Listed Companies, Individual shareholders holding securities in demat mode are allowed to vote through their demat account maintained with Depositories and Depository Participants. Shareholders are required to update their mobile number and email ID correctly in their demat account in order to access e-Voting facility.

#### **EXPLANATORY STATEMENT PURSUANT TO SECTION 102 OF THE COMPANIES ACT, 2013**

#### **ITEM No. 1**

M/s. Maloo Bhatt & Co., Chartered Accountants, were appointed as the Statutory Auditors of the Company for a term of 5 (Five) consecutive years from the conclusion of the 29th Annual General Meeting ("AGM") held on 30th September, 2020 till the conclusion of the 33rd AGM. However, M/s. Maloo Bhatt & Co. expressed their inability to continue as the statutory auditors of the Company and had tendered their resignation w.e.f. 11th October, 2022 (after close of business hours) informing that their firm is integrating with M/s. Haribhakti & Co. LLP, Chartered Accountants (Firm Registration Number: 103523W/W100048) wherein the existing partners of M/s. Maloo Bhatt & Co. will be inducted in M/s. Haribhakti & Co. LLP and subsequently M/s. Maloo Bhatt & Co. will be dissolved, in due course.

The Board of Directors of the Company vide circular resolution passed on 11th October, 2022, on the recommendation of the Audit Committee, approved the appointment of M/s. Haribhakti & Co. LLP, Chartered Accountants (Firm Registration Number: 103523W/W100048), as Statutory Auditors of the Company to hold office until the conclusion of the ensuing 33rd Annual General Meeting for the F.Y. 2023-24.

M/s. Haribhakti & Co. LLP, Chartered Accountants, have given their consent confirming that their appointment, if made, would be in accordance with the provisions of Section 139 and 141 of the Act read with the Companies (Audit and Auditors) Rules, 2014.

Proposed Fees: Fixed Remuneration for Statutory Audit including quarterly limited review shall be Rs. 2.50 Lakh plus applicable taxes, travelling and other out-of-pocket expenses incurred by them in connection with the audit upto the financial year 2023-24. The proposed fees are based on knowledge, expertise and industry experience possessed by them. The proposed fees are also in line with the industry benchmarks. The fees for services in the nature of statutory certifications and other professional work will be in addition to the audit fee as mentioned above and will be decided by the management in consultation with the Auditors.

#### **Credentials:**

M/s. Haribhakti & Co. LLP, Chartered Accountants (Firm Registration Number: 103523W/W100048) came into being in 1954 and since then, has expanded to cover a wide array of services. It is one of the largest domestic accounting & consulting firm and provides a whole range of assurance, accounting, advisory and consulting services, both nationally and internationally, through various service divisions. The firm has national presence having own branch network in major cities like Mumbai, Delhi, Bengaluru, Kolkata, Hyderabad, Chennai, and Ahmedabad. The firm caters to large number of clients in varied sectors and locations.

In accordance with the provisions of Section 138(8) of the Act, a casual vacancy in the office of an auditor caused due to the resignation of an auditor shall be filled by the Board of Directors within thirty days and such appointment shall also be approved by the company at a general meeting convened within three months of the recommendation of the Board and such auditor shall hold the office till the conclusion of the next AGM.

The Board of Directors recommends the resolution as set forth at Item No. 1 of this Notice for your approval. The contract of the contract of the contract of the contract of the contract of the contract of the contract of the contract of the contract of the contract of the contract of the contract of the contract of

None of the Directors, Key Managerial Personnel and relatives thereof has any concern or interest, financial or otherwise in the resolution at Item No. 1 of this Notice.

> **For and on behalf of Board of Directors Of M/s BARODA EXTRUSION LIMITED**

> > **Parasmal Kanugo**

**Date: 14<sup>th</sup> November, 2022** Chairman **Chairman Place: Vadodara**

#### **Form No. MGT-11 Proxy Form**

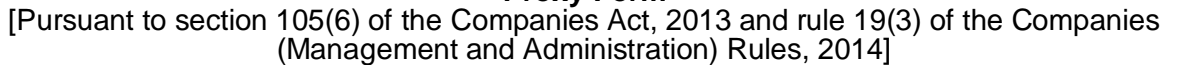

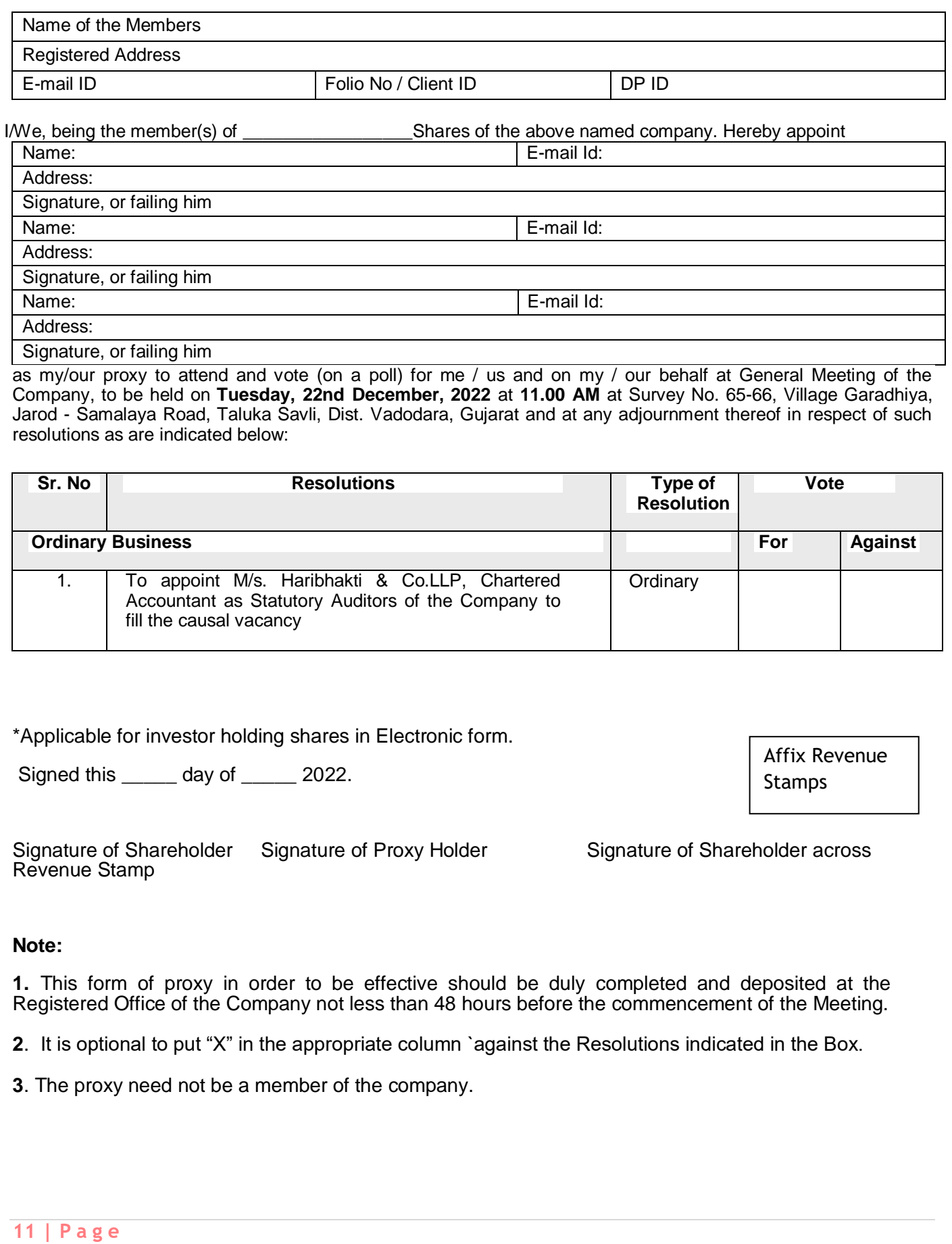

## **B** BARODA EXTRUSION LIMITED **CIN: L27109GJ1991PLC016200 Registered office: Survey No. 65-66, Village Garadiya, Jarod -Samalaya Road, Taluka :- Savli, Dist. Vadodara, Gujarat ATTENDANCE SLIP: EXTRA GENERAL MEETING** Please complete this attendance slip and hand it over at the entrance of the meeting venue. I, hereby record my attendance at Extra General Meeting of the Members of **BARODA EXTRUSION LIMITED** held on **Tuesday, 22nd December,2022** at **11.00 AM** at Survey No. 65- 66, Village:- Garadhiya, Jarod - Samalaya Road, Taluka: Savli, Dist. Vadodara, Gujarat. **DP ID: CLIENT ID: NAME & ADDRESS OF SHAREHOLDER (IN BLOCK CAPITALS) FOLIO NO.** SIGNATURE OF THE SHARE HOLDER OR PROXY: —————— ✂ —————— —————— ✂ —————— —————— ✂ —————————  $\approx$ EVSN (Electronic Voting Event Number) USER ID PASSWORD/PIN Note: E-voting period: 19<sup>th</sup> December, 2022 at 9.00 a.m. IST ends on 21<sup>st</sup> December, 2022 at 5.00 p.m. IST. If you have any query regarding e-voting Password/PIN, Please contact at [evoting@nsdl.co.in](mailto:evoting@nsdl.co.in)

(Member's /Proxy's Signature)

## **ROUTE MAP FOR THE VENUE OF EXTRA GENERAL MEETING**

 Regd. Office: 65-66, Jarod - Samalaya Road, Vill.: Garadhiya, Tal,: Savli, Vadodara – 391 520.

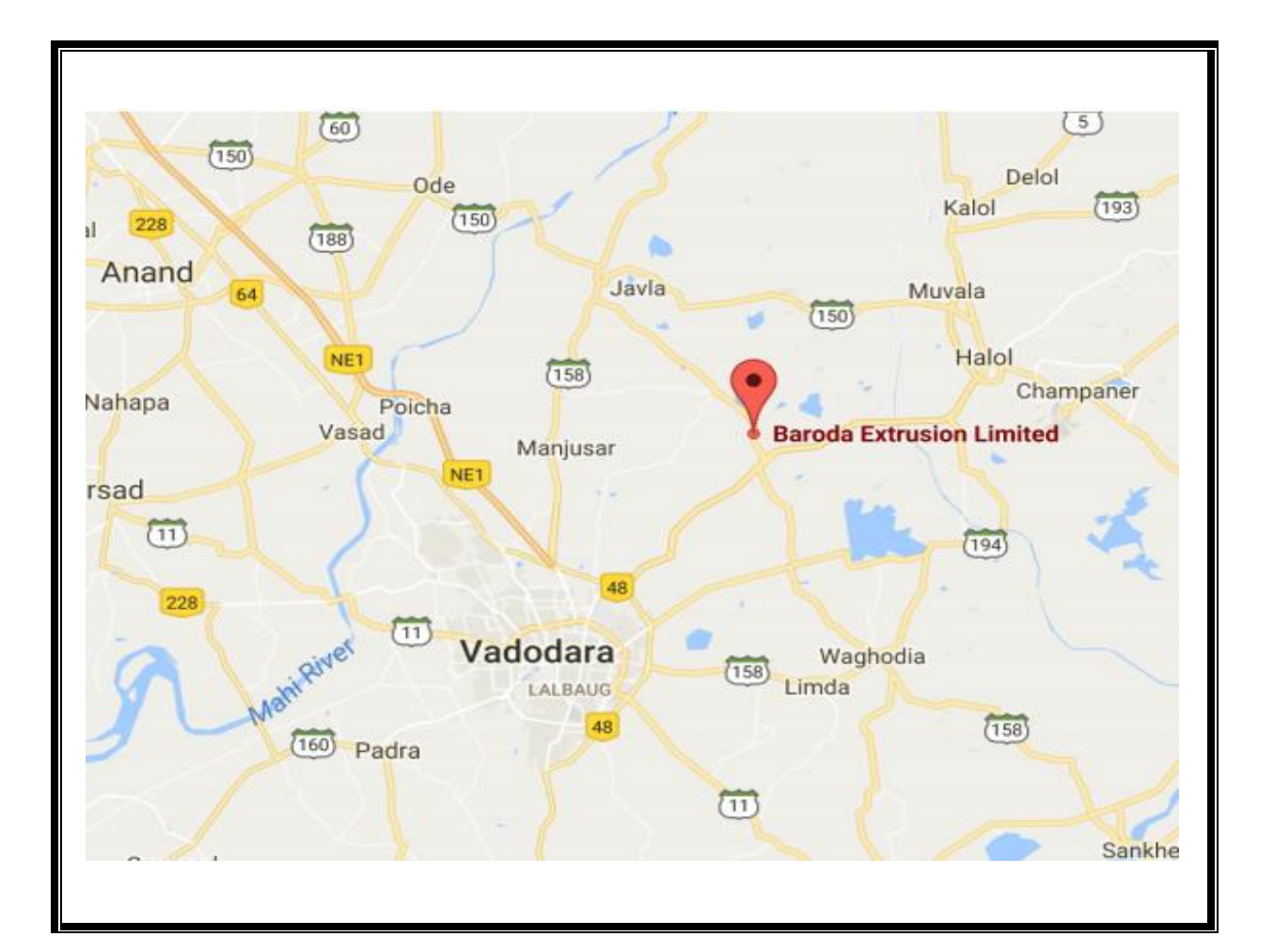